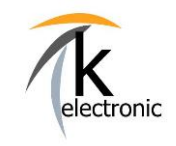

**KECODI CODIERINTERFACE** 

**BEDIENUNGSANLEITUNG** 

### **Automatische Freischaltung von** Nachrüstungen und Zusatzfunktionen mit **KECODI**

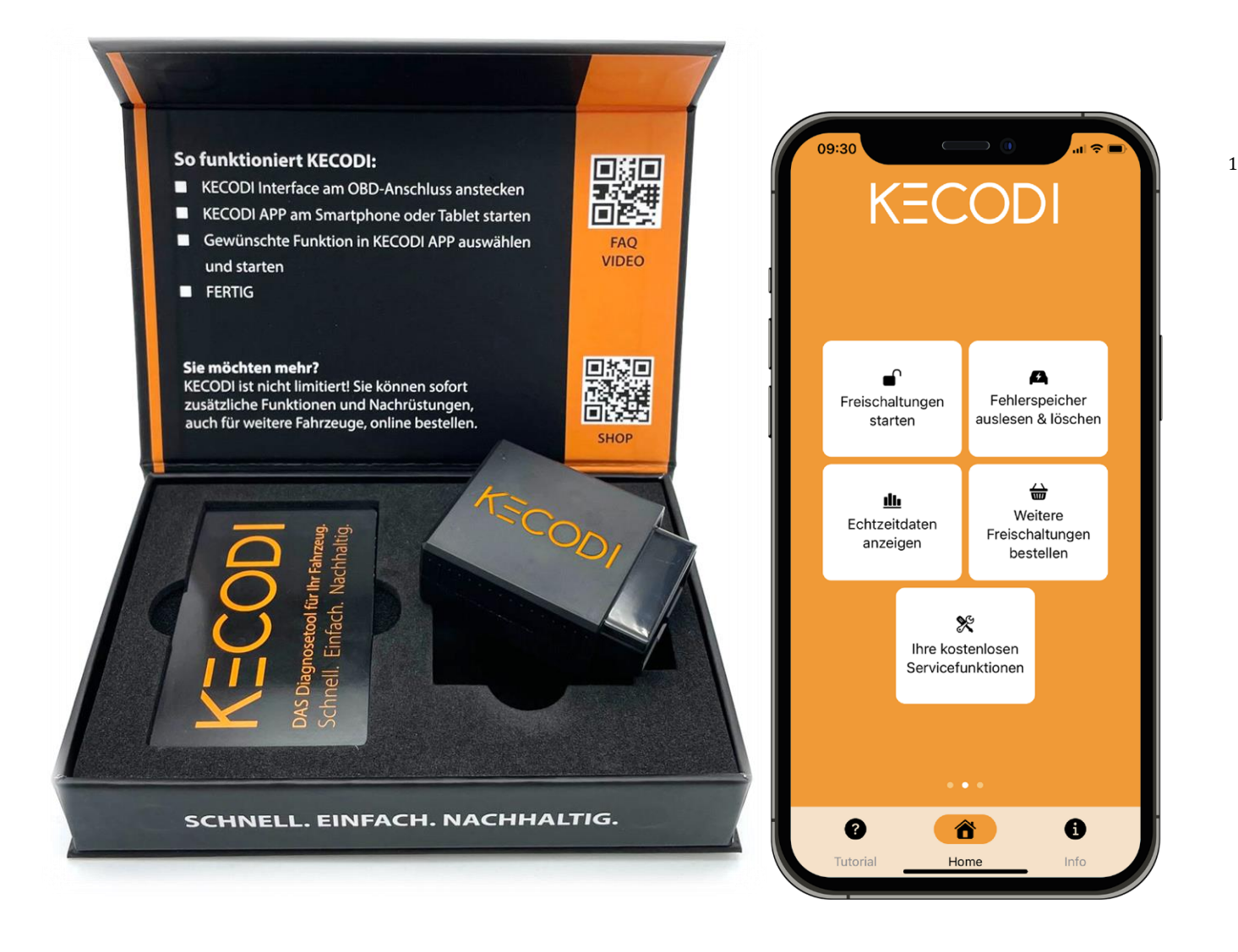

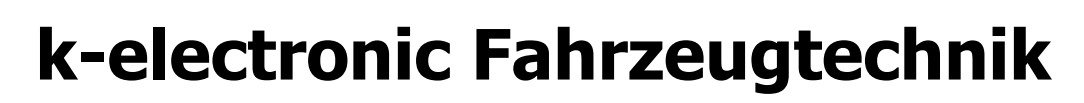

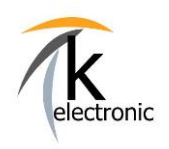

**KECODI CODIERINTERFACE** 

### **FUNKTIONEN UND VORTEILE**

- Automatisierte Freischaltung (= Codierung von Zusatzfunktionen oder Nachrüstungen) an Ihrem Fahrzeug!
- Kein "Fachwissen" nötig!
- Das wiederverwendbare KECODI Codierinterface (= der "Codierdongle") wird nicht fest verbaut, sondern nur kurz zur Freischaltung (= der "Codierung") Ihrer Zusatzfunktion oder Nachrüstung eingesteckt.
- Codierung Ihres Fahrzeuges (AUDI | VW | SKODA | SEAT | CUPRA ) in kürzester Zeit! Ohne Werkstattbesuch! Sparen Sie Geld und Zeit!
- Inklusive der kostenfreien und unlimitiert oft nutzbaren Zusatzfunktionen Fehlerspeicher lesen & löschen sowie der Live-Anzeige von Steuergerätedaten.
- Innovative Bedienung per kostenloser KECODI APP samt Echtzeit-Statusanzeige der Freischaltung auf Ihrem Smartphone oder Tablet!
	- Die Bedienung, sprich die automatische Freischaltung der Nachrüstung an Ihrem Fahrzeug erfolgt bequem, intuitiv und einfach mit der kostenfreien **KECODI!**
	- Die KECODI APP ist jederzeit im Apple App Store für Apple Geräte (z.B. iPhone, iPad) sowie im Google Play Store für Android Geräte (z.B. Smartphone, Handy, Tablet) downloadbar!
	- Die Rücksetzung auf den Werkszustand oder auch eine erneute Freischaltung an dem gleichen Fahrzeug ist jederzeit möglich!
	- o Somit ist der Werkszustand problemlos wiederherstellbar (z.B. bei Fahrzeugverkauf / Leasingrücknahme).
- Upgrades möglich! Sie können jederzeit viele weitere Freischaltungen auf das KECODI Codierinterface buchen! Beachten Sie unsere weiteren Angebote für Ihr Fahrzeugmodell.
- Die Bereitstellung der von Ihnen gebuchten Freischaltungen geschieht sofort und automatisch (24 / 7 - rund um die Uhr) per Online-Buchung auf Ihre KECODI, es ist somit kein Versand nötig.

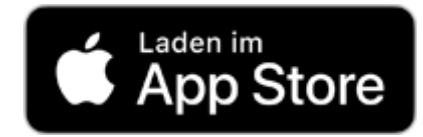

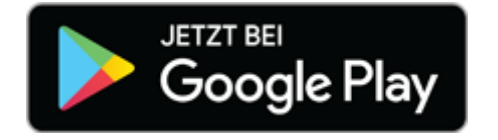

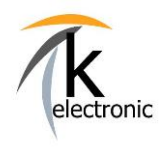

### INHALTSVERZEICHNIS / KURZÜBERSICHT

- 1. KECODI APP kostenlos auf Ihr Smartphone / Tablet herunterladen
- 2. Das KECODI Codierinterface am Fahrzeug einstecken
- 3. Die Zündung am Fahrzeug einschalten (= Vorraussetzung für jede Freischaltung)
- 4. KECODI an Ihrem Smartphone / Tablet starten
- 5. Freischaltung starten (= Codierung ausführen, wir nennen dies eine "Funktion")

- 6. Freischaltung zurücksetzen (= auf Werkszustand zurücksetzen)
- 7. Testen Sie KECODI kostenlos mit dem DEMO Modus ohne KECODI Codierinterface
- 8. Buchen von weiteren Freischaltungen in unserem Online-Shop mit sofortiger Online-Bereitstellung!
- 9. Die stets kostenlosen Zusatzfunktionen für unbegrenzt viele Fahrzeuge: Fehlerspeicher lesen + löschen Echtzeitdaten der Steuergeräte Ihres Fahrzeuges anzeigen SFD Diagnoseschutz in Steuergeräte prüfen und sperren Bremsbelagwechsel für elektrische Feststellbremse
- 10. FAQ Häufig gestellte Fragen und Praxisbeispiele

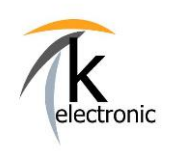

**KECODI CODIERINTERFACE** 

### 1. KECODI kostenlos herunterladen

### Laden Sie die kostenlose KECODI APP auf Ihr Smartphone oder Tablet!

#### INFO:

Die KECODI auf Ihrem Smartphone ist erst mit dem eingesteckten KECODI Interface an Ihrem Fahrzeug betriebsbereit und zeigt Ihnen erst dann, wenn es am Fahrzeug eingesteckt ist, alle für Sie verfügbaren Funktionen (= Sequenzen) an.

Bitte beachten Sie die Vorgehensweise bei Erst-Start der KECODI APP je nach Smartphone (Android / Apple iPhone), dies beschreiben wir auf der Folgeseite.

TIPP: Scannen Sie mit Ihrem Smartphone / Tablet doch einfach den für Ihr Smartphone/Tablet passenden QR-Code um direkt in den Download Bereich der KECODI APP zu gelangen:

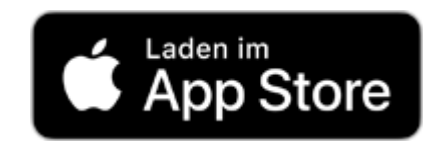

Apple Geräte (iPhone / iPad): erfordert iOS 12.4 oder neuer

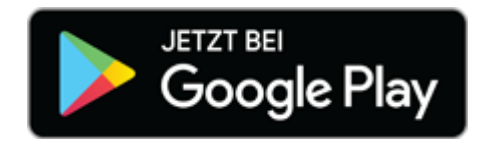

Android Geräte: erfordert Android Version 10.0 oder neuer

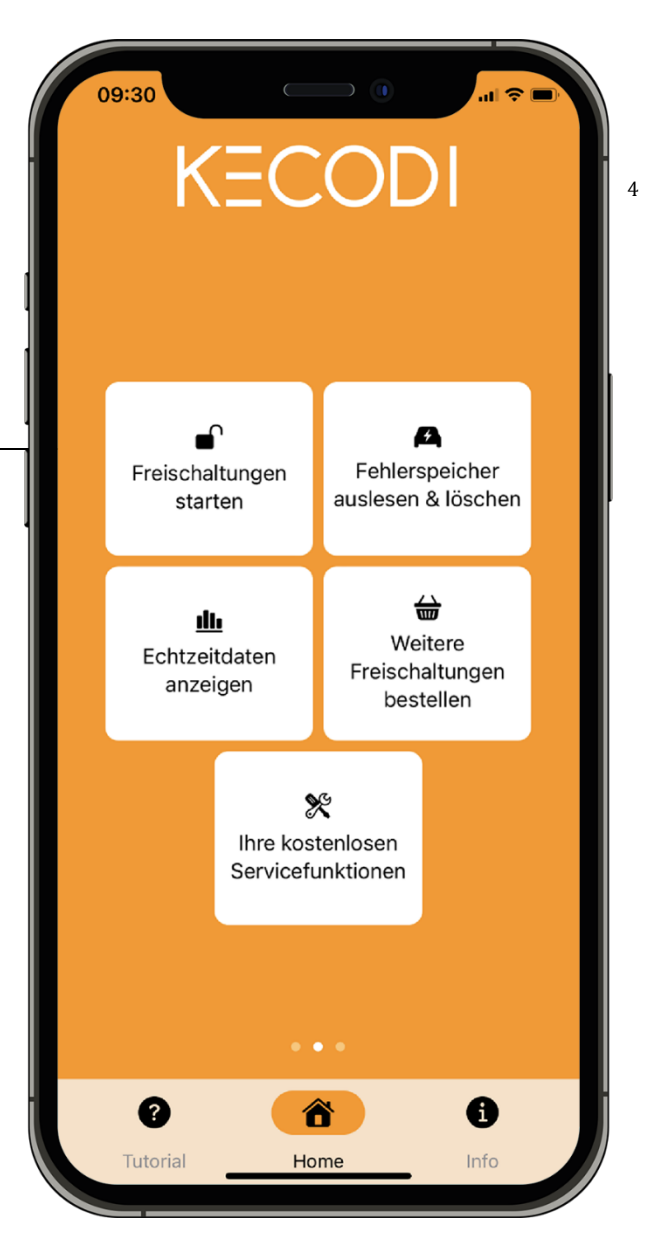

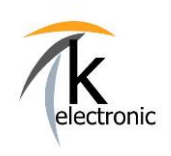

**KECODI CODIERINTERFACE** 

### **BEDIENUNGSANLEITUNG**

### Hinweis zur Benutzung Ihrer KECODI APP mit Android Geräten:

Ausschließlich bei Android Geräten (z.B. Samsung, Sony, Huawei, LG) müssen Sie darauf achten, dass alle Einstellungen in Ihrem Smartphone / Tablet korrekt getätigt sind.

Insofern dies nicht der Fall ist, können Sie kein KECODI Codierinterface über Bluetooth finden oder Sie erhalten keine Freischaltungen angezeigt.

#### **Bitte beachten Sie folgendes:**

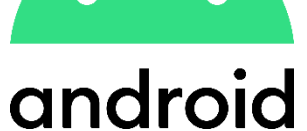

1. Bei Erst-Start der KECODI APP die Einstellungshinweise mit ZULASSEN bestätiger

Dies bedeutet: Sie müssen den Zugriff auf den Gerätestandort sowie den Zugriff auf Gerätedateien zulassen.

INFO: Es werden selbstverständlich keine Dateien von Ihrem Smartphone "ausgelesen". Diese Freigaben sind lediglich seitens Android (= Ihrem Betriebssystem) standardmäßig zur Nutzung von Bluetooth-Verbindungen nötig.

#### 2. Uhrzeit korrekt einstellen.

Um Missbrauch unserer Programmierungen zu verhindern ist ein Schutzmechanismus vorhanden. Bitte beachten Sie hierzu einfach, dass die Uhrzeit auf Ihrem Android Smartphone korrekt eingestellt ist.

Öffnen Sie im Menü die Einstellungen auf Ihrem Android-Gerät. Tippen sie auf "Datum und Uhrzeit" in den Optionen. Aktivieren Sie "Automatisch Datum und Uhrzeit". Insofern dies NICHT eingestellt ist erhalten Sie KEINE Sequenzen angezeigt (= Sicherheitsfunktion).

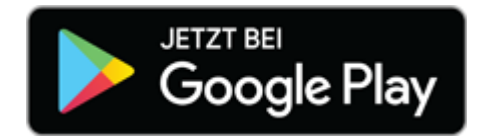

### Hinweis zur Benutzung Ihrer KECODI APP mit Apple Geräten:

Für APPLE Geräte (iPhone, iPad) sind keine Einschränkungen bekannt.

Laden Sie KECODI im App Store herunter und starten Sie diese.

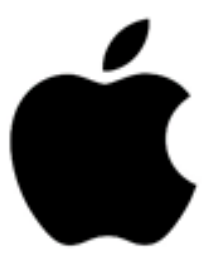

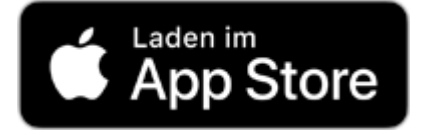

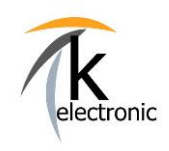

KECODI CODIERINTERFACE

6

### 2. KECODI Codierinterface an dem OBD Stecker Ihres Fahrzeuges einstecken

Den OBD Steckplatz finden Sie im Fahrerfußraum, links neben dem Kupplungs-/Bremspedal.

Stecken Sie das KECODI Interface in diesen Steckplatz ein!

#### INFO:

Nach der Freischaltung kann das KECODI Codierinterface abgesteckt werden, es muss nicht angesteckt bleiben.

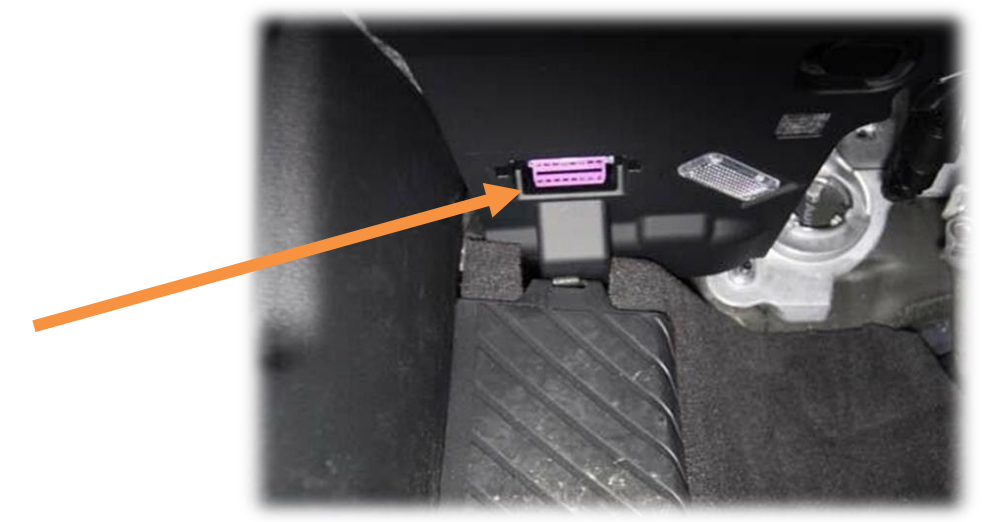

### 3. Motorhaube öffnen UND nur die Zündung Ihres Fahrzeuges einschalten

Die Motorhaube oder auch "Frontklappe" genannt MUSS offen sein, öffnen Sie diese.

Schalten Sie nur die Zündung EIN. Der Motor darf NICHT laufen!

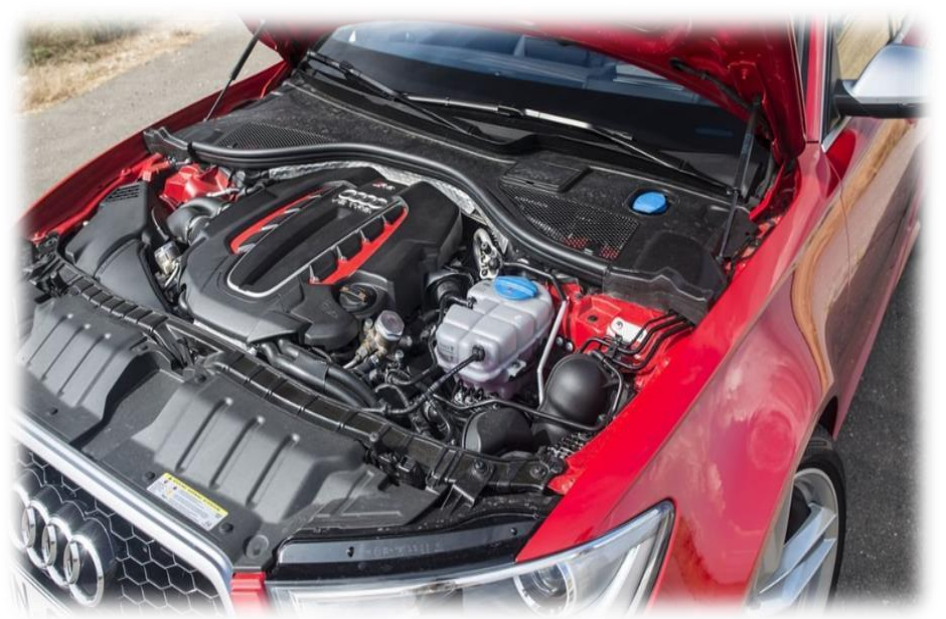

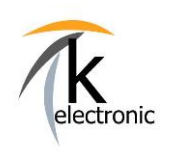

KECODI CODIERINTERFACE

### 4. KECODI an Ihrem Smartphone / Tablet starten

Schalten Sie in den Einstellungen Ihres Smartphone / Tablet Bluetooth ein.

Starten Sie nun die KECODI APP.

INFO: Sie müssen NICHT in den Bluetooth-Einstellungen Ihres Smartphone / Tablet nach einem neuen Gerät suchen um dieses zu "koppeln". Die Bedienung erfolgt ausschließlich über die KECODI APP.

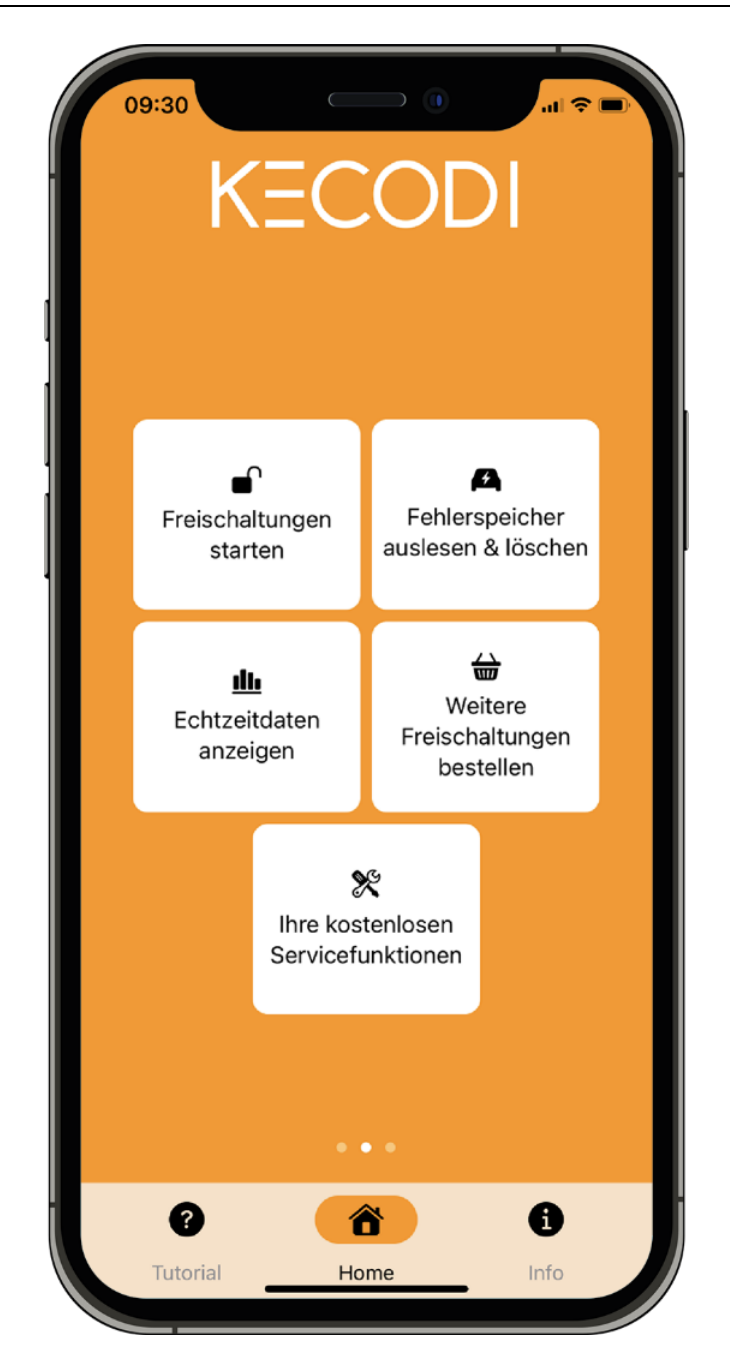

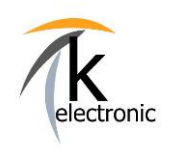

### KECODI CODIERINTERFACE

#### BEDIENUNGSANLEITUNG

Nachdem das KECODI Codierinterface gefunden wurde (dies dauert ca. 3-6 Sekunden) wird es automatisch auf Funktionsfähigkeit überprüft und, insofern ein neues Update verfügbar ist, automatisch geupdatet.

Das KECODI Codiereinterface prüft nun automatisch das Fahrzeug und zeigt Ihnen die von Ihnen gebuchten Freischaltungen (= Sequenzen) an welche Sie anschließend auswählen können.

### **INFO:**

Es können beliebig viele unterschiedliche Smartphones nacheinander mit dem KECODI Interface verbunden werden.

### **Hinweis zum Datenschutz:**

Selbstverständlich werden keine personenbezogenen Daten sowie keine Daten Ihres Smartphone bzw. Tablet ausgewertet bzw. an Dritte weitergegeben.

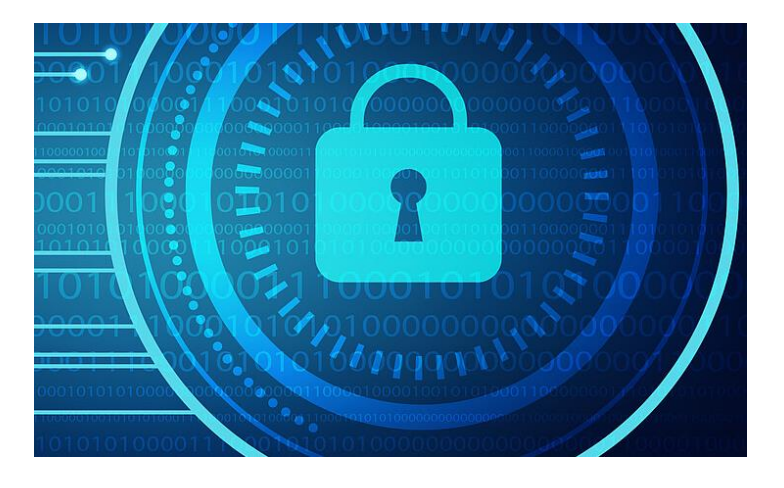

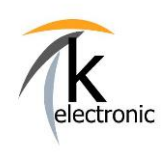

KECODI CODIERINTERFACE

### 5. Es geht los! Schalten Sie die ersten Zusatzfunktionen frei!

Wählen Sie "Freischaltungen starten" und wählen Sie die gewünschte Freischaltung aus. Starten Sie diese mit "AUSFÜHREN"

Die Freischaltung an Ihrem Fahrzeug startet nun automatisch!

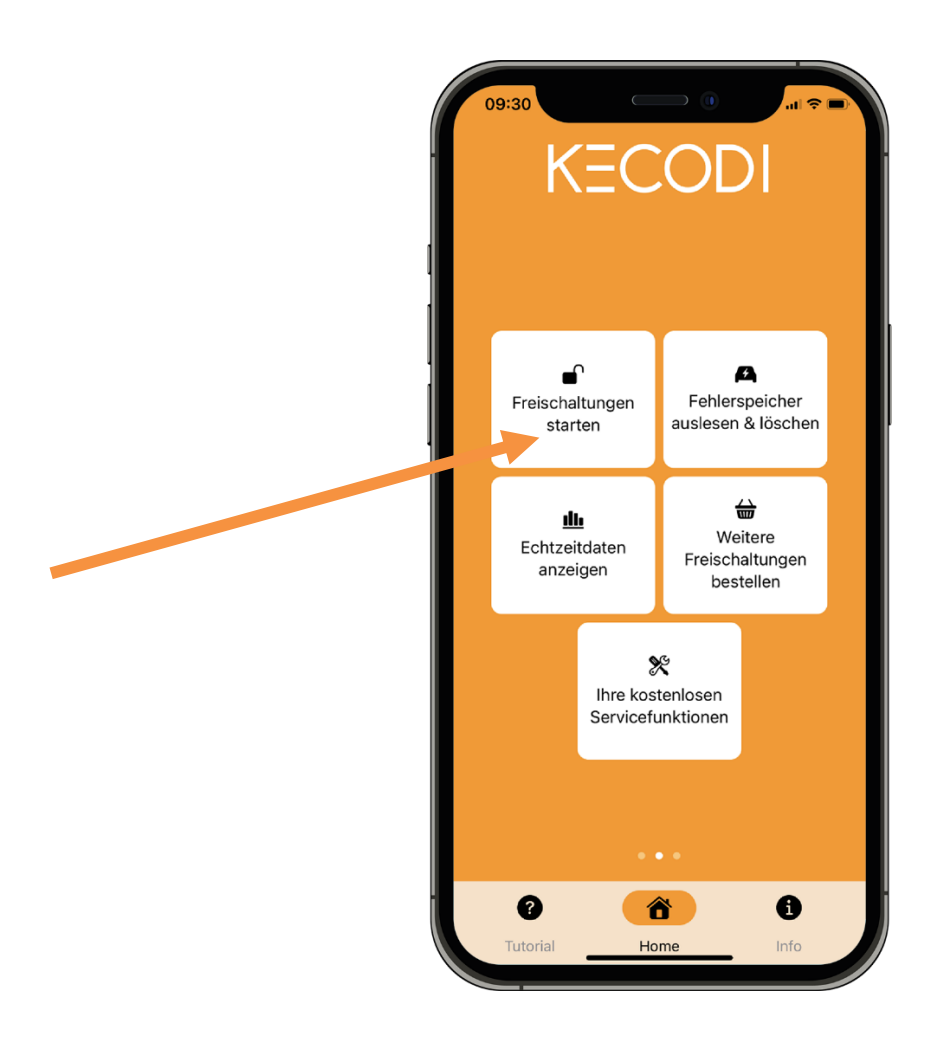

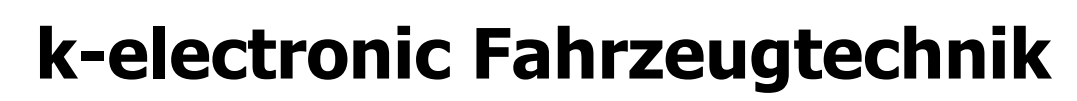

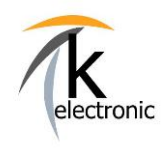

### KECODI CODIERINTERFACE

Beachten Sie nun die Anzeige in der APP – ein **grüner** Haken zeigt die ausgeführte Freischaltung an.

Testen Sie die durchgeführte Freischaltung nach einem Zündungswechsel auf Ihre Funktion!

INFO: Zündungswechsel bedeutet: Zündung AUS schalten und wieder EIN schalten.

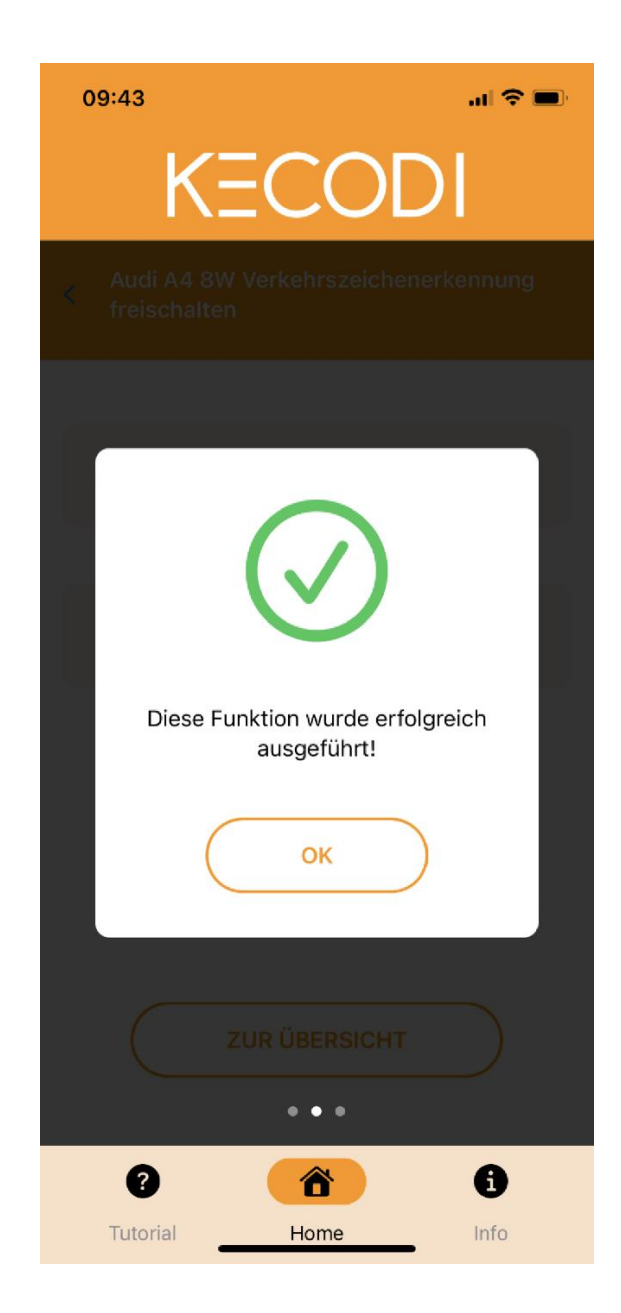

Ein **rotes** Zeichen zeigt eine nicht erfolgreiche Freischaltung an.

Bitte wiederholen Sie den Vorgang noch einmal (1x). Stellen Sie sicher, dass die Motorhaube OFFEN und die Zündung AN ist, der Motor darf NICHT laufen.

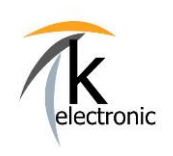

**KECODI CODIERINTERFACE** 

### **BEDIENUNGSANLEITUNG**

### **INFO:**

Nochmaliges mehrfaches Starten der Freischaltung oder Ausführen der Funktion Werkszustand ist keine Lösung, dies empfehlen wir nicht.

Betrachten Sie bitte die jeweilige Produktbeschreibung welche Sie in unserem Online-Shop nachlesen können, dort werden generell alle Ausschlüsse beschrieben.

Sollte es erneut nicht funktionieren bitten wir Sie uns zu kontaktieren, benutzen Sie hierzu unser Anfrageformular und wählen Sie dort "Technischer Support während dem Einbau" aus.

Eine eventuell nötige Korrektur (= Überarbeitung) der Sequenz geschieht online von uns. Sollte es eine Verbesserung für die bei Ihrem Fahrzeug nötige Sequenz (= die Codierung) geben, so können wir Ihnen eine geänderte Sequenz "on demand" auf Ihr KECODI Codierinterface freigeben.

Ein Orangenes Auto zeigt eine nicht gegebene Vorraussetzung an Ihrem Fahrzeug an.

Bitte beachten Sie den Hilfe-Text welcher in einem solchen Fall von der KECODI ausgegeben wird.

#### Prüfen Sie bitte ob die Voraussetzungen zur Freischaltung (z.B. Frontfahrkamera verbaut, Steuergerät erreichbar usw.) gegeben sind.

Betrachten Sie bitte die jeweilige Produktbeschreibung welche Sie in unserem Online-Shop nachlesen können, dort werden generell alle Ausschlüsse beschrieben.

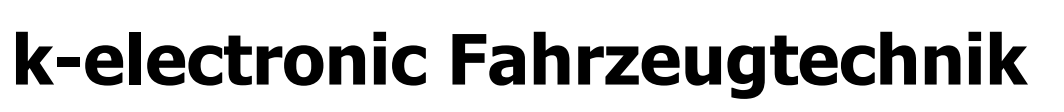

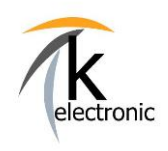

KECODI CODIERINTERFACE

### 6. Zurücksetzen Ihres Fahrzeuges!

Sie möchten eine Freischaltung wieder rückgängig machen?

Wählen Sie in einem solchen Fall einfach die Funktion aus welche Sie zurücksetzen möchten und dort den Button "ZURÜCKSETZEN" aus.

Diese Funktion stellt die vorab getätigte Freischaltung zurück.

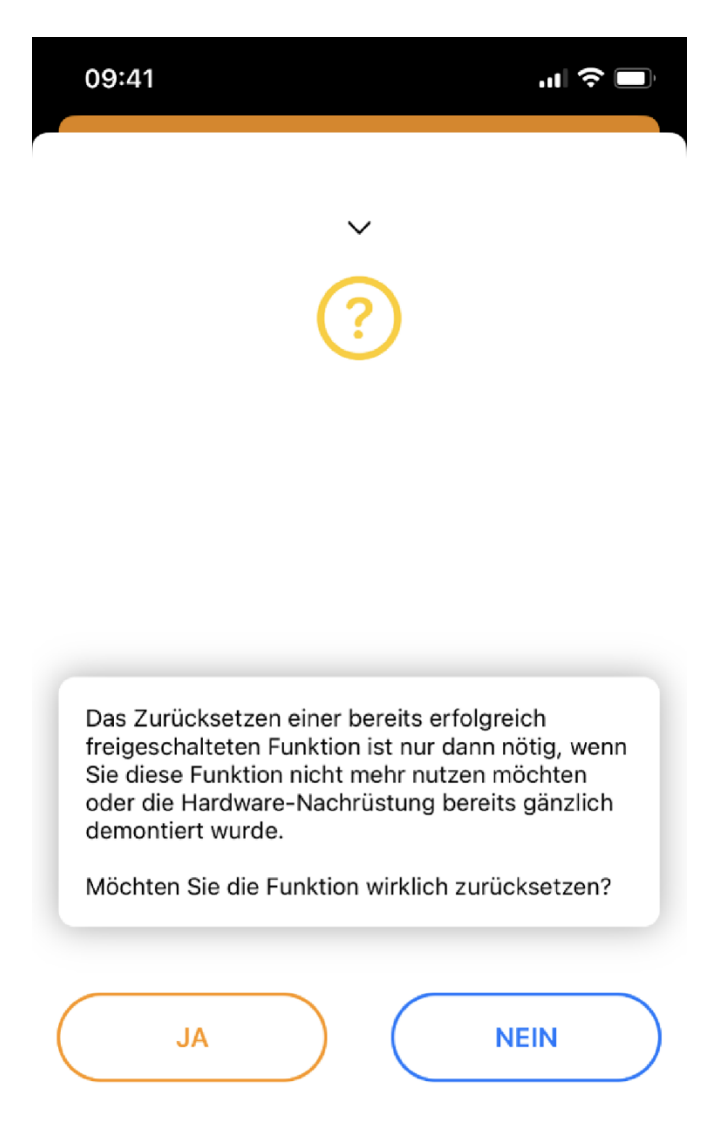

**KECODI CODIERINTERFACE** 

### **BEDIENUNGSANLEITUNG**

 $13$ 

### 7. KECODI kostenlos testen mit dem DEMO Modus

Wir bieten Ihnen die Möglichkeit die KECODI APP auch ganz ohne KECODI Codierinterface zu testen.

1. Die kostenlose KECODI APP auf Ihrem Smartphone / Handy / Tablet starten.

2. Im INFO Menü den Demo Modus einschalten.

3. Eine Auswahl von Freischaltungen (= Funktionen) werden nun im Hauptmenü unter

"Freischaltungen starten" angezeigt".

4. Sie finden unter "Fehlerspeicher auslesen & löschen" eine Beispiel-Ansicht eines topaktuellen

Fahrzeuges mit vielen verbauten Steuergeräten.

5. Unter "Echtzeitdaten anzeigen" können Sie alle Funktionen wie in der gekoppelten APP anwählen. Lesen Sie alle Steuergeräte mit dieser stets unlimitiert oft verwendbaren Funktion schnell und einfach aus.

6. Unter "Ihre kostenlosen Servicefunktionen" können Sie alle Funktionen wie in der gekoppelten APP anwählen.

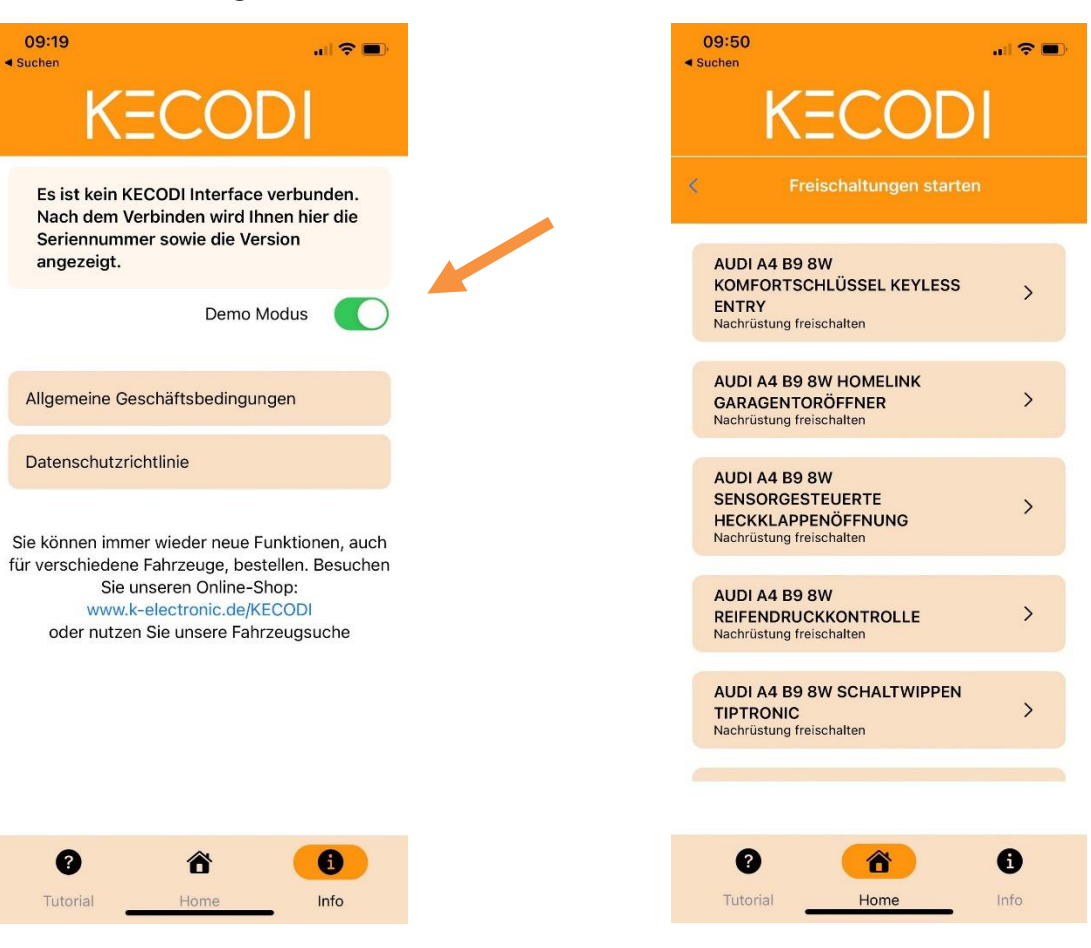

### Überzeugt? Bestellen Sie Ihr KECODI Codierinterface noch heute!

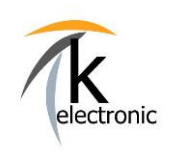

### **KECODI CODIERINTERFACE**

#### **BEDIENUNGSANLEITUNG**

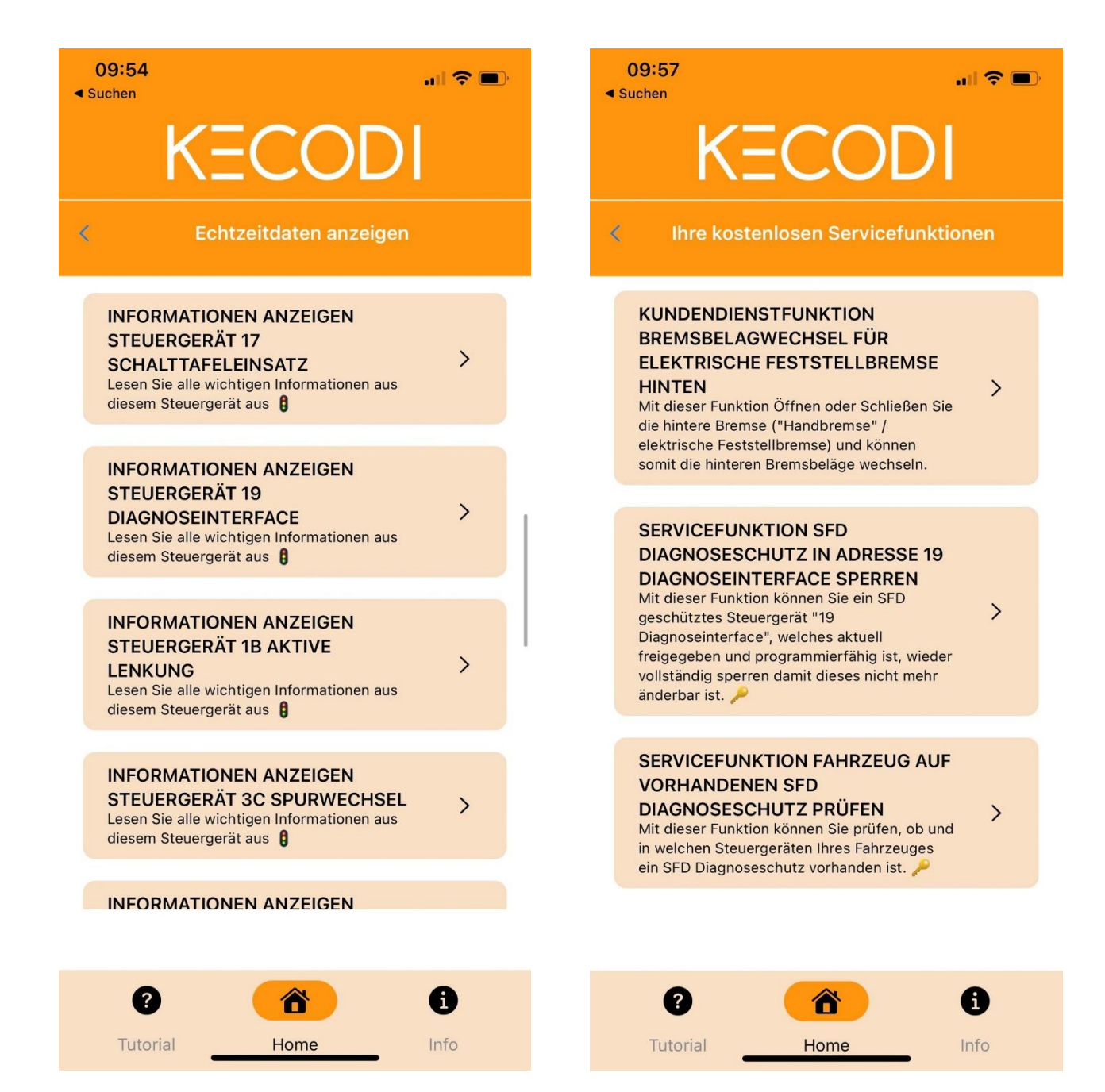

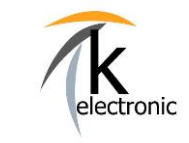

**KECODI CODIERINTERFACE** 

**BEDIENUNGSANLEITUNG** 

### 8. Sie möchten mehr?!

### **BUCHEN SIF WEITERF FREISCHALTUNGEN**

Selbstverständlich können Sie weitere Freischaltungen bequem und einfach über unseren Onlineshop unter www.k-electronic.shop auf Ihr **KECODI Codierinterface bestellen.** 

### Wie dies funktioniert?

#### Ganz einfach!

Sie haben bereits ein KECODI Codierinterface, weil Sie bereits ein Nachrüstpaket von uns erworben haben wie z.B. ein Rückfahrkamera Nachrüstpaket?

#### Super! Somit haben Sie die nötige Hardware bereits!

Suchen Sie sich nun einfach die gewünschten Zusatzfunktionen oder weitere Nachrüstung in unserem Online-Shop heraus.

Lesen Sie die Seriennummer auf Ihrem KECODI Codierinterface ab wenn Sie diesen zur Hand haben. Diese Seriennummer (z.B.: 5443D92658FA) geben Sie einfach im Bestellvorgang ein - alternativ können Sie auch die damalige Bestellnummer eingeben, über welche Sie Ihr KECODI Codierinterface bestellt haben.

Wir buchen die bestellten Funktionen bequem und automatisch nach Ihrer Bestellung per Online-Freigabe (24 / 7 - rund um die Uhr) auf Ihr KECODI Interface!

Es erfolgt KEIN Versand! Sie bezahlen KEINE Versandkosten! Sie müssen nichts downloaden oder einstellen!

#### Sie können mit der KECODI APP auf Ihrem Smartphone sofort neue Funktionen einsehen und ausführen!

Selbstverständlich werden ständig neue Freischaltungen und Updated für Ihr KECODI Interface bereitgestellt, welche Sie automatisch, fortlaufend und ohne weitere Kosten erhalten.

Diese können Sie sofort nach der Veröffentlichung automatisch in Ihrer App "KECODI" auf dem Smartphone/Tablet sehen.

#### Wir arbeiten ständig an neuen Freischaltungen!

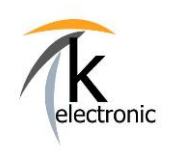

KECODI CODIERINTERFACE

### 9. Kostenlose Zusatzfunktionen!

### Die Möglichkeiten mit Ihrer KECODI sind nahezu unbegrenzt!

Sie können neben dem automatisierten Freischalten von Nachrüstungen oder Sonderfunktionen (dies nennen wir eine Funktion), folgende kostenfreie Zusatzfunktionen zu JEDER Zeit sowie unlimitiert oft an JEDEM unterstützten Fahrzeug (AUDI, VOLKSWAGEN, SKODA, SEAT, CUPRA, MAN) ausführen:

### 9.1 FEHLERSPEICHEREINTRÄGE LESEN + LÖSCHEN

Wählen Sie den Menüpunkt "Fehlerspeichereinträge auslesen & löschen" aus.

Es werden automatisch alle Steuergeräte mit deren Status ausgelesen.

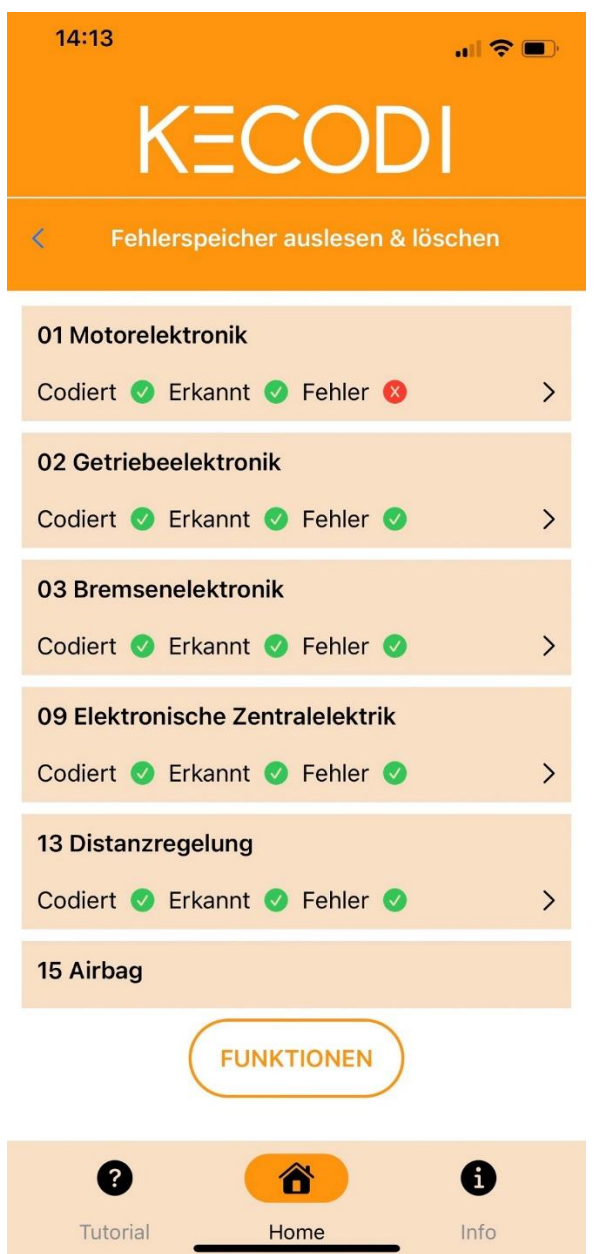

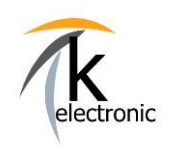

### KECODI CODIERINTERFACE

### BEDIENUNGSANLEITUNG

Sie sind mit KECODI in der Lage alle Fehlerspeichereinträge anzeigen zu lassen und diese auch zu löschen.

Die Funktionalität übertrifft die Möglichkeiten vieler gängiger Diagnosesysteme.

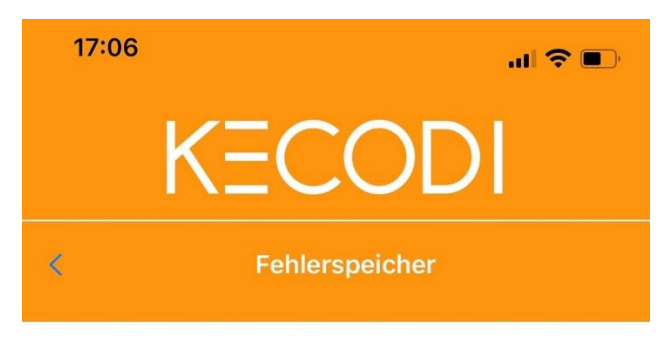

#### 76 Einparkhilfe

5QA919298K J791 PLA 3.0 12K

#### 107614

Geber für Einparkhilfe hinten links Unterbrechung/Kurzschluss nach Masse

#### 107814

Geber für Einparkhilfe hinten rechts Mitte Unterbrechung/Kurzschluss nach Masse

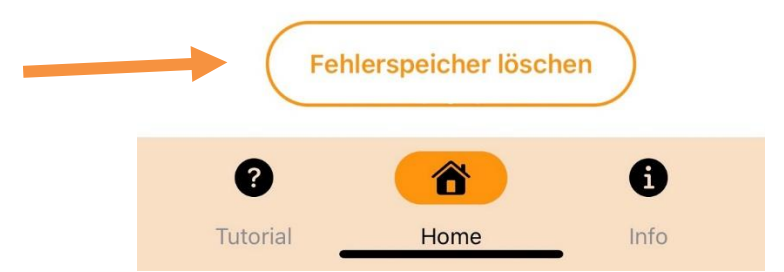

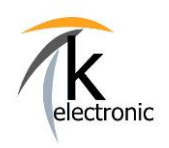

### KECODI CODIERINTERFACE

### BEDIENUNGSANLEITUNG

Drücken Sie länger auf das Steuergerät von welchem Sie die Fehlerspeichereinträge löschen möchten und folgenden Sie der Anweisung.

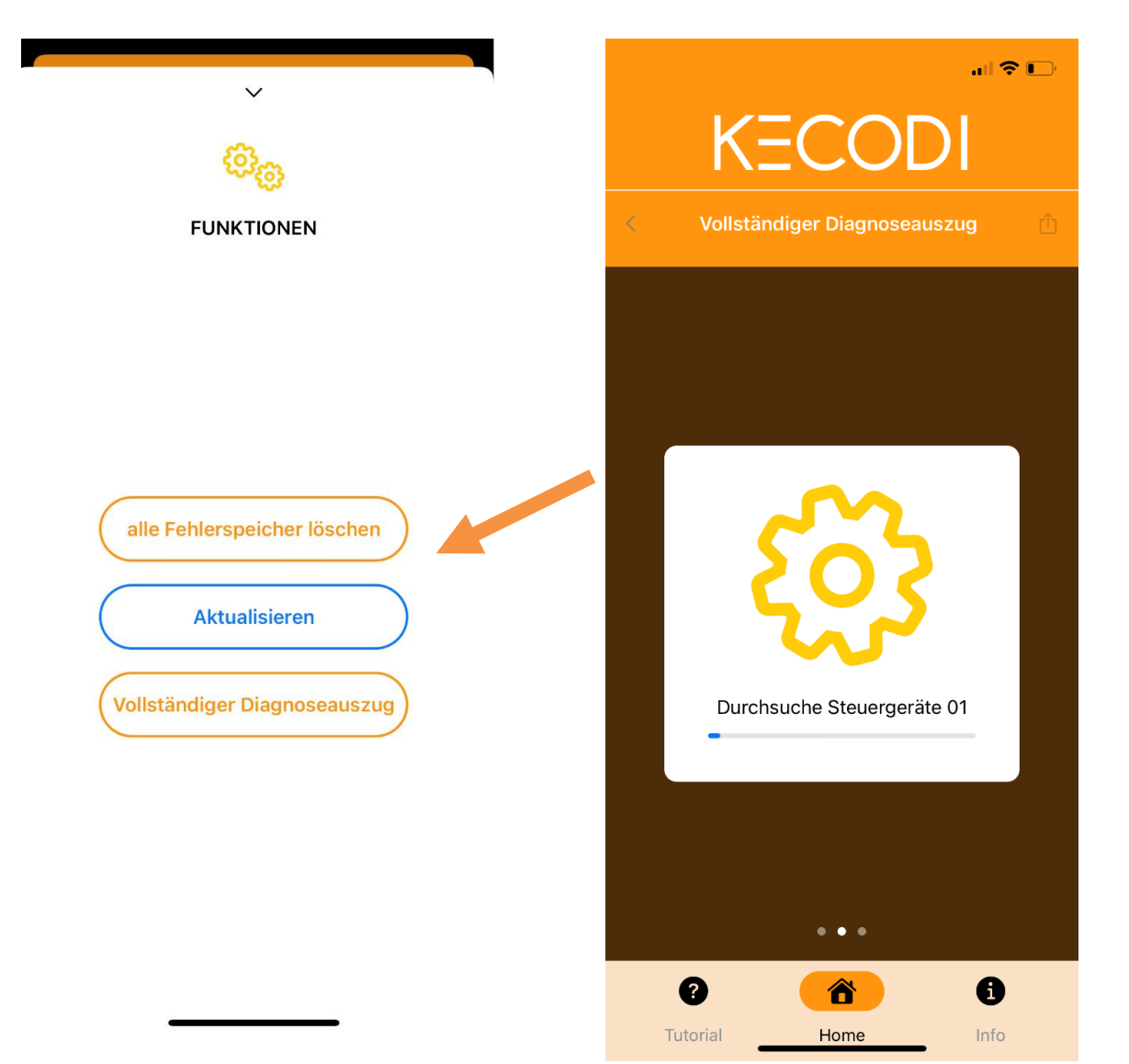

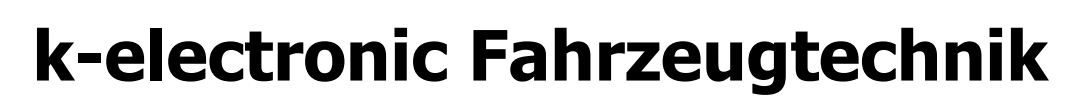

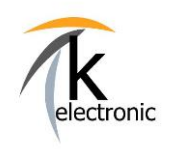

### Diagnoseprotokolle erstellen

Mit KECODI können Sie in kürzester Zeit Diagnoseprotokolle erstellen.

Wählen Sie hierzu FUNKTION - "Vollständiger Diagnoseauszug" aus.

Sie können nun wählen ob Sie alle Steuergeräte oder nur Steuergeräte mit Fehlern auswerten möchten.

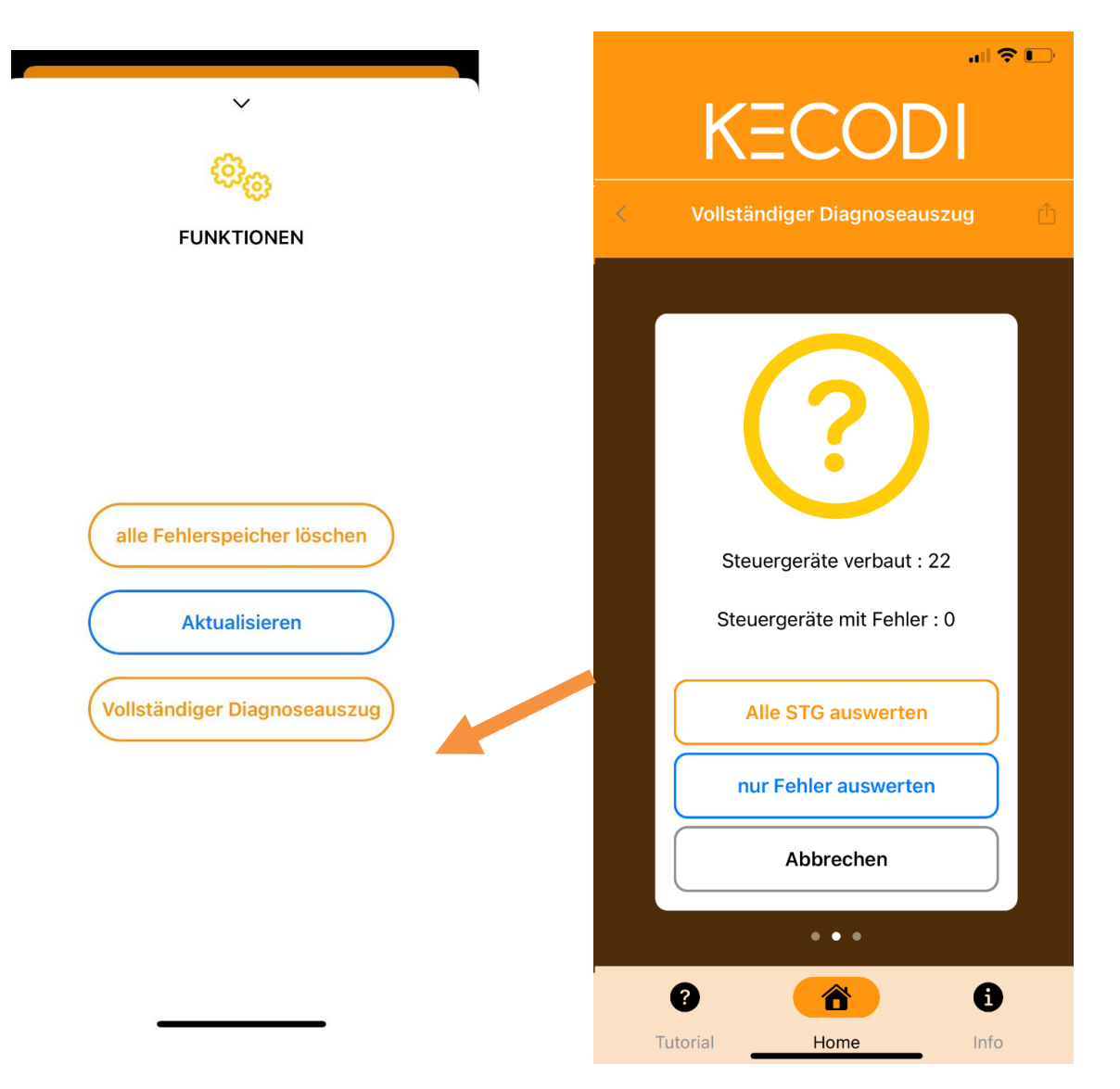

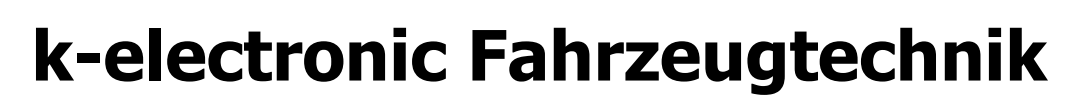

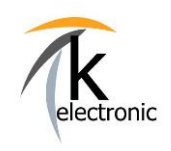

KECODI CODIERINTERFACE

### Diagnoseprotokolle versenden

Jeder Diagnoseauszug kann per E-Mail / Nachrichtendienst etc. versendet oder auch auf Ihrem Smartphone gespeichert werden.

Somit können Sie einfach und schnell, mit Datum und Fahrgestellnummer, eine Historie Ihrer Fehlerspeichereinträge erstellen.

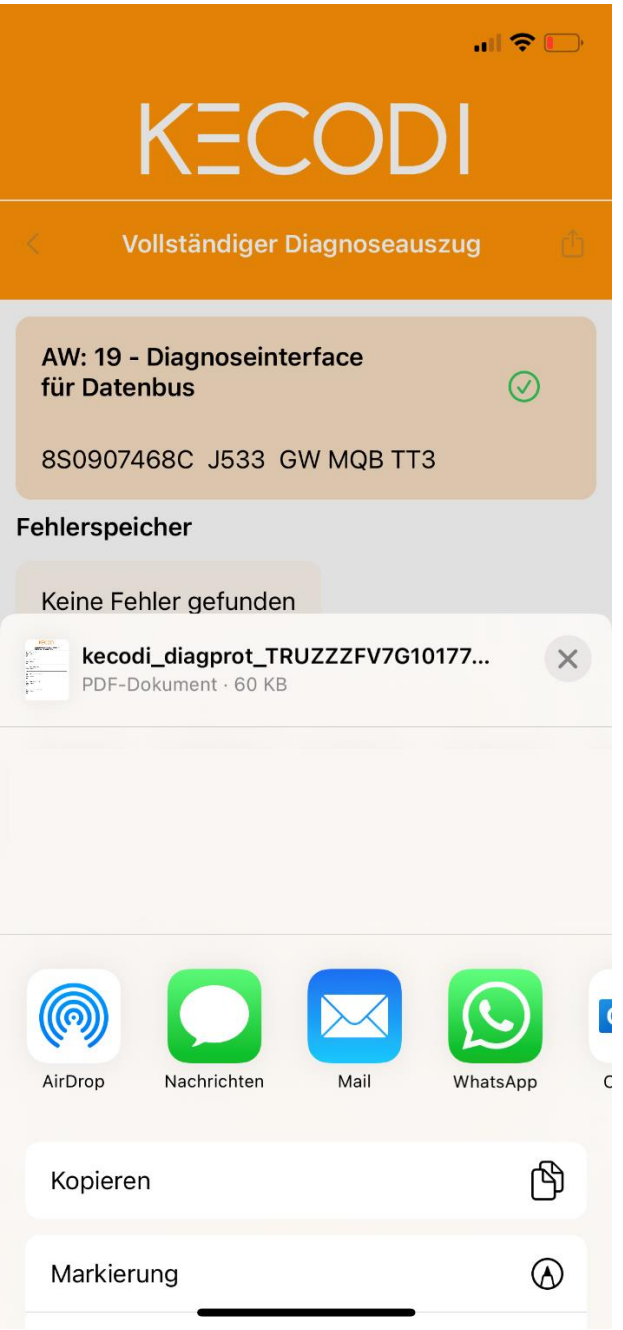

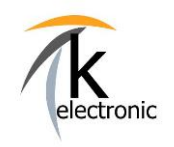

KECODI CODIERINTERFACE

### 9.2 ECHTZEITDATEN ANZEIGEN

Wählen Sie den Menüpunkt "Echtzeitdaten anzeigen" aus.

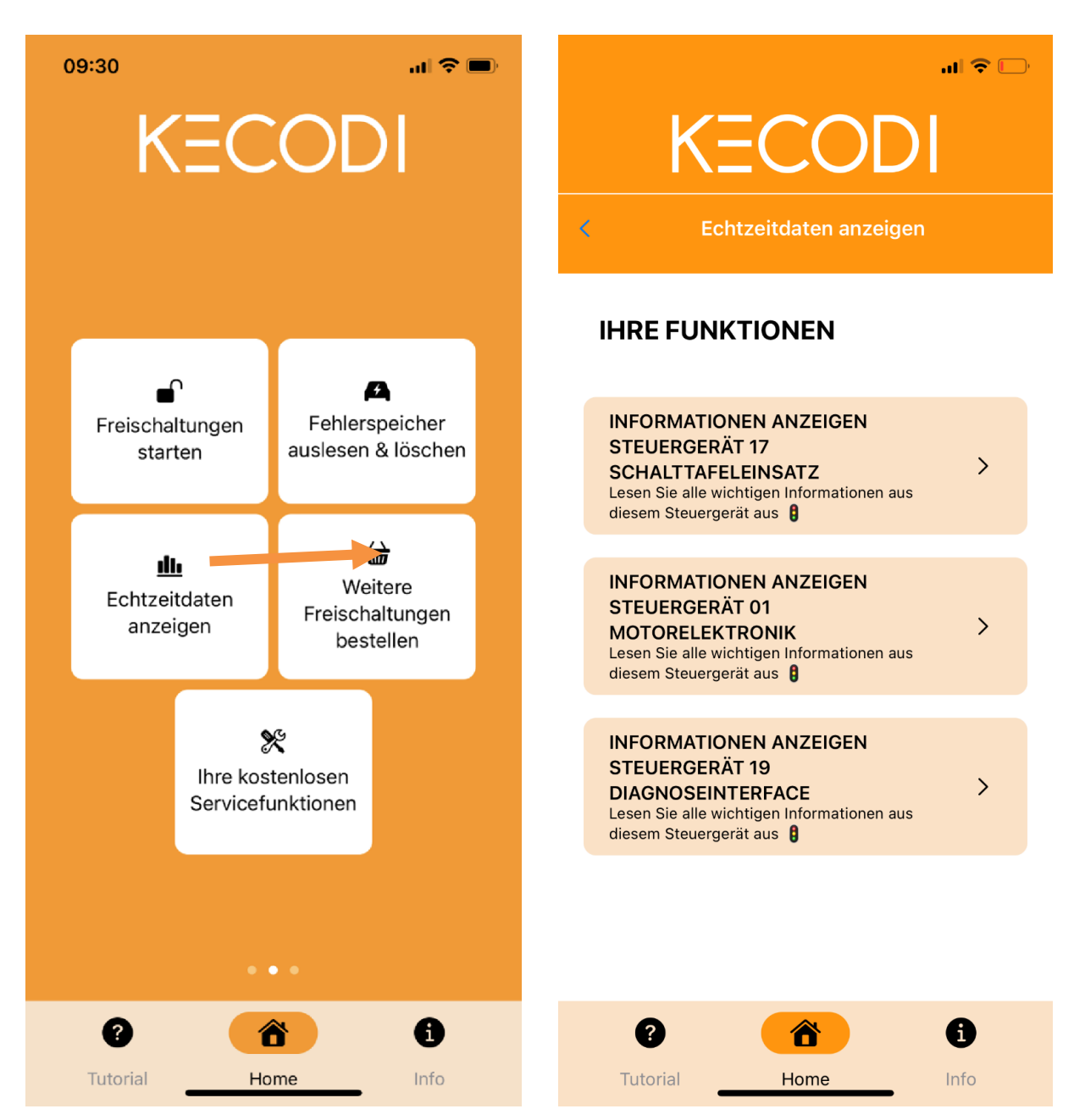

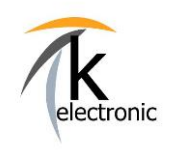

**KECODI CODIERINTERFACE** 

**BEDIENUNGSANLEITUNG** 

Mit KECODI können Sie in Echtzeit Daten aus den verbauten Steuergeräten auslesen.

- Bezeichnung dieses Steuergerätes  $\overline{a}$
- **Interne Systembezeichnung**
- **Aktuelle Software Version**  $\sim$
- Seriennummer dieses Steuergerätes  $\sim$
- Steuergeräteadresse  $\overline{a}$
- **Aktuelle Codierung**  $\overline{a}$
- **Software Teilenummer**  $\overline{a}$
- **Hardware Teilenummer**
- **Hardware Version**

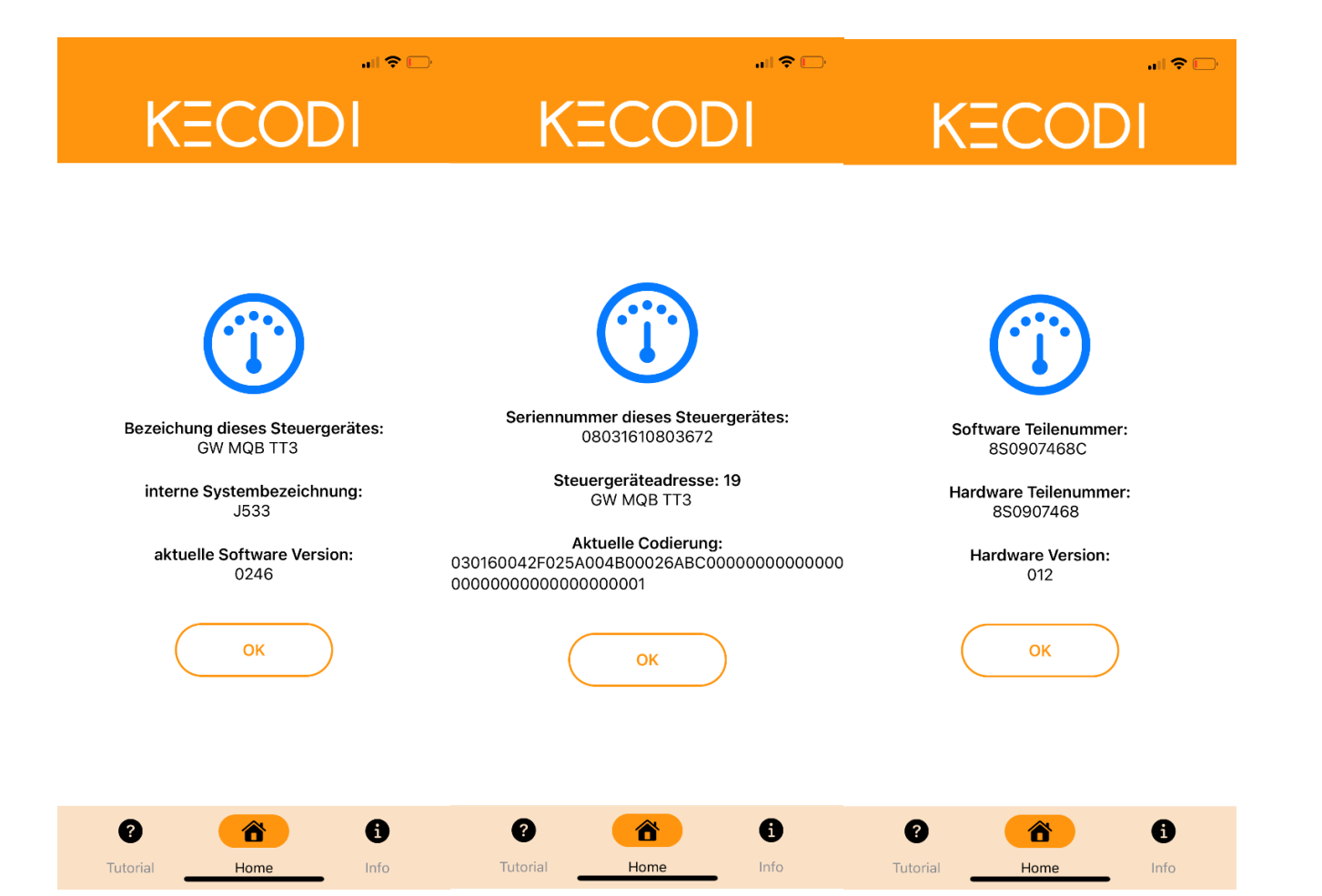

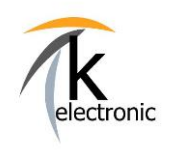

**BEDIENUNGSANLEITUNG** 

**KECODI CODIERINTERFACE** 

### 10. FAQ - HÄUFIG GESTELLTE FRAGEN

#### $\mathbf 1$ . Wie oft kann ich das KECODI Codierinterface verwenden?

Antwort<sup>.</sup>

Das KECODI Codierinterface ist unbegrenzt oft verwendbar.

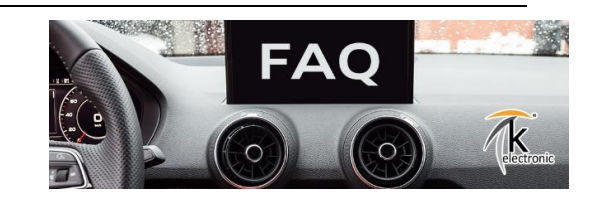

Eine bestellte Sequenz (= eine Freischaltung) ist jedoch ausschließlich für ein Fahrzeug (= eine Fahrgestellnummer) verwendhar

An diesem einen Fahrzeug können Sie die bestellte Sequenz beliebig oft verwenden (z.B. das Fahrzeug wieder auf Werkszustand zurücksetzen oder die Funktion z.B. nach einem Software-Update bei Ihrem Autohaus / Steuergerätewechsel wieder freischalten).

Sie können jedoch nicht die gleiche, 1x bestellte Sequenz (z.B.: Video in Motion freischalten) bei beliebig vielen verschiedenen Fahrzeugen benutzen.

Sollten Sie ein KECODI Codierinterface an ein neues Fahrzeug einstecken, so wird Ihnen in der KECODI APP die bereits verbrauchte Sequenz (z.B.: AUDI A4 B9 8W Video in Motion freischalten) nicht angezeigt. Diese sehen Sie erst wieder in der Sequenz-Übersicht wenn das KECODI Codierinterface in dem Fahrzeug steckt

an welchem Sie auch verwendet wurde. Insofern Sie die gleiche Freischaltung für ein weiteres Fahrzeug benötigen können Sie diese weitere Freischaltsequenz auf Ihr bereits bestehendes KECODI Codierinterface bestellen.

Die Buchung erfolgt on demand in kürzester Zeit (siehe Punkt 8.) per Online-Freigabe von uns.

#### $2.$ Die Freischaltung funktioniert nicht. Was kann ich machen?

#### Antwort<sup>.</sup>

Bitte wiederholen Sie den Vorgang noch einmal (1x). Stellen Sie hierbei sicher, dass die Motorhaube OFFEN ist, die Zündung AN ist, der Motor darf NICHT laufen.

Sollte es wiederholt nicht funktionieren bitten wir Sie zu prüfen ob die Voraussetzungen zur Freischaltung (z.B. Navigationssystem verbaut, Steuergerät erreichbar usw.) überhaupt gegeben sind. Nochmaliges mehrfaches Starten der Freischaltung ist oftmals keine Lösung, dies empfehlen wir nicht.

Betrachten Sie bitte die jeweilige Produktbeschreibung welche Sie in unserem Online-Shop nachlesen können, dort werden alle Ausschlüsse und Vorraussetzungen welche Ihr Fahrzeug haben muss beschrieben.

Sollte es erneut nicht funktionieren bitten wir Sie uns zu kontaktieren, benutzen Sie hierzu unser Anfrageformular und wählen Sie dort "Technischer Support während dem Einbau" aus.

link:

#### www.k-electronic-shop.de/kontaktformular

Geben Sie dort bitte die Bestellnummer ein über welche Sie das KECODI Codierinterface erhalten haben. Anhand der Bestelldaten können wir das gelieferte KECODI Codierinterface einsehen und die Freischaltungen prüfen und kontrollieren.

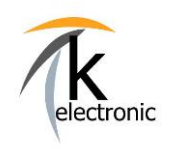

### **KECODI CODIERINTERFACE**

### **BEDIENUNGSANLEITUNG**

2.4

#### $3.$ Warum werden in der Übersichtsseite der KECODI APP keine Freischaltungen angezeigt.

#### Antwort<sup>.</sup>

Entweder haben Sie keine Sequenz über uns bestellt oder Sie haben die Uhrzeit-Einstellung auf Ihrem Android Smartphone / Tablet nicht gemäß der Vorgabe eingestellt oder Ihr Smartphone / Tablet hat keine Internetverbindung.

Bitte beachten Sie, dass die Uhrzeit auf Ihrem Android Smartphone auf die Mitteleuropäische Sommerzeit (= auf MESZ) eingestellt ist.

WICHTIG: Insofern dies NICHT eingestellt ist erhalten Sie keine Sequenzen angezeigt (= Sicherheitsfunktion).

#### 4. Wieso wird das KECODI Codierinterface nicht gefunden.

Antwort:

Dies deutet darauf hin, dass Sie ein Android Gerät verwenden und die Hinweise (siehe Seite 5) nicht beachtet hahen

Bitte stellen Sie sicher das Sie alle Dienste auf "Zulassen" gestellt. Löschen Sie im Zweifel die KECODI App komplett von Ihrem Smartphone, leeren Sie den "Cache" (siehe Seite 5), starten Sie Ihr Smartphone neu und laden Sie die KECODI App erneut im PlayStore herunter.

Alternativ bitten wir Sie ein weiteres Smartphone / Tablet zu testen.

Sollten Sie der Meinung sein, dass die KECODI korrekt installiert worden ist, so prüfen Sie bitte ob Sie das KECODI Codierinterface vollständig, sprich bis zum Anschlag, in den OBD Stecker Ihres Fahrzeuges eingesteckt haben.

Bitte prüfen Sie ob ein Verkleidungsteil das komplette Einstecken des KECODI Interface verhindert.

#### 5. Was bedeutet die Fehlermeldung "Fahrgestellnummer nicht lesbar"?

Antwort:

Entweder haben Sie das KECODI Interface in ein nicht unterstütztes Fahrzeug einer anderen Marke außer AUDI/VW/SKODA/SEAT/CUPRA eingesteckt ODER Sie haben das KECODI Codierinterface nicht komplett in den OBD Stecker Ihres Fahrzeuges eingeschoben.

Bitte prüfen Sie, ob ein Verkleidungsteil das komplette Einstecken des KECODI Interface verhindert.

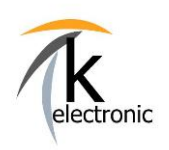

### **KECODI CODIERINTERFACE**

### **BEDIENUNGSANLEITUNG**

#### 6. Wie funktionieren Software-Updates auf das KECODI Codierinterface?

Eventuell verfügbare Firmwareupdates werden bei Start der KECODI APP automatisch durchgeführt und installiert.

INFO: Nach einem erfolgten Firmwareupdate bitte das KECODI Interface am Fahrzeug abstecken und die KECODI an Ihrem Smartphone / Tablet komplett schließen und neu öffnen. Stecken Sie anschließend das OBD Codierinterface am Fahrzeug an.

Somit stellen wir sicher, dass die KECODI APP auch bei aktuellsten Fahrzeugen problemlos funktionieren wird.

#### $7.$ Ist eine Internetverbindung meines Smartphone / Tablet nötig?

Antwort:

Ja, eine Internetverbindung Ihres Smartphone / Tablet ist nötig da die Freischaltungen (= Sequenzen) in einem sehr kleinen Datenpaket durch die KECODI heruntergeladen und danach per Bluetooth auf das KECODI Codierinterface übertragen werden.

Somit können wir gewährleisten, dass Sie IMMER die aktuellste Freischaltung erhalten.

#### 8. Ist eine Rücknahme von benutzen Freischaltungen / Produkten möglich?

Antwort:

Sofern das KECODI Codierinterface unbenutzt ist und die Codierung NICHT ausgeführt wurde, können Sie den Artikel innerhalb des vorgegebenen Widerrufszeitraumes von 14 Tagen gegen eine Gutschrift zurückgeben.

Bitte beachten Sie, dass der Widerruf ausgeschlossen ist, wenn das KECODI Codierinterface bereits verwendet und eine Codierung/Freischaltung ausgeführt wurde, diesen Ausschluss bestätigen Sie bei Bestellung in dem von Ihnen akzeptierten Widerrufsrecht.

Bitte haben Sie Verständnis dafür, dass auch wir keine benutzten und an ein Fahrzeug lizenziertes Softwareprodukte rücknehmen können.

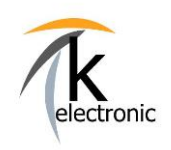

### **KECODI CODIERINTERFACE**

### **BEDIENUNGSANLEITUNG**

9. Wie kann ich weitere Freischaltungen auf mein KECODI Codierinterface buchen?

### Weitere Funktionen und Freischaltungen können Sie sofort in unserem Onlineshop unter www.k-electronic.shop bestellen.

Wie dies funktioniert? Ganz einfach!

Bitte geben Sie die Seriennummer (z.B.: 5443D92658FA) Ihres KECODI Codierinterface oder die Bestellnummer über welche Sie dieses im Vorfeld bereits über uns bezogen haben in das dafür vorgesehene Textfeld im Bestellvorgang ein.

Wir buchen die Freischaltfunktionen der Codier-Flatrate schnellstmöglich per Online-Freigabe auf Ihr bestehendes Codierinterface.

Anschließend sind in der App "KECODI" auf Ihrem Smartphone eine Vielzahl neuer Funktionen sichtbar und können sofort an Ihrem Fahrzeug ausgeführt werden.

Es ist kein Versand nötig! Es fallen keine Versandkosten an!

Das bedeutet: Wenn Sie heute eine Funktion für Ihren AUDI A6 bestellen, so erhalten Sie automatisch auch morgen die von uns aktualisierte Freischaltungen (= Sequenzen zur Codierung von Sonderfunktionen / Sonderausstattungen) für Ihr Fahrzeug insofern es hier eine technische Änderung oder Optimierung geben sollte.

INFO: Alle verwendeten Logos und Markenzeichen sind Eigentum ihrer eingetragenen Besitzer.

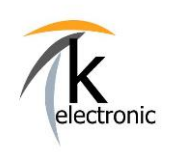

**KECODI CODIERINTERFACE** 

**BEDIENUNGSANLEITUNG** 

### Was bedeutet KECODI eigentlich?

KECODI bedeutet: k-electronic Coding Interface

k-electronic ist eine Firma welche sich rein auf Hardware und Software Nachrüstungen an AUDI | VW | SKODA I SEAT I CUPRA Modellen spezialisiert hat. Besuchen Sie unseren ÜBER UNS Bereich welchen Sie HIER finden.

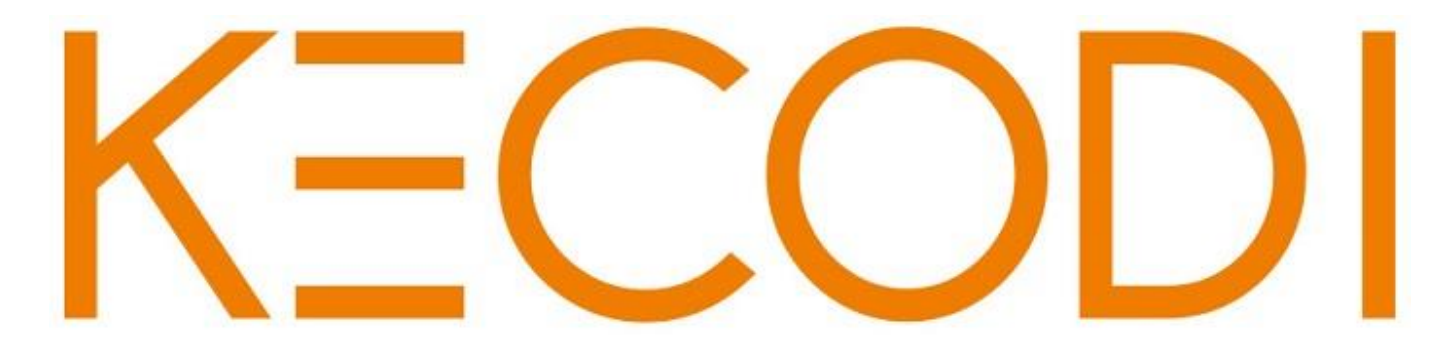

### Automatische Freischaltung von Nachrüstungen und Zusatzfunktionen mit der KECODI

**Functions on demand für Ihren** AUDI | VW | SKODA | SEAT | CUPRA

> √ Schnell.  $\sqrt{\mathsf{E}}$  infach. √ Nachhaltig. #einfachselbstfreischalten

Vielen Dank für Ihr Interesse an unseren Produkten!

k-electronic Fahrzeugtechnik GmbH Ihr Spezialist rund um die Kfz - Elektronik

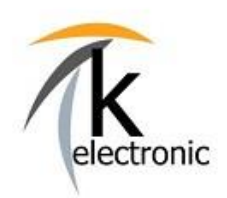

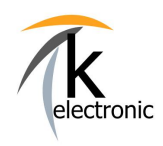

VORSCHAU - EINBAUANLEITUNG

### **Anleitungen werden am Tag des Warenausganges bequem per E-Mail versendet, zusätzlich sind diese in Ihrem persönlichen Kunden-Portal downloadbar\*.**

**\*insofern ein Kundenkonto im Bestellvorgang erstellt wurde.**

**Bitte beachten Sie: Die zu unseren Produkten gehörenden Einbauanleitungen können nicht vorab ausgegeben werden.**

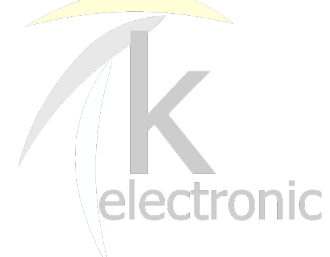

### **k-electronic® GmbH**

IHR PROFI RUND UM DIE ORIGINALE NACHRÜSTUNG IHRES AUDI | VW | SEAT | SKODA

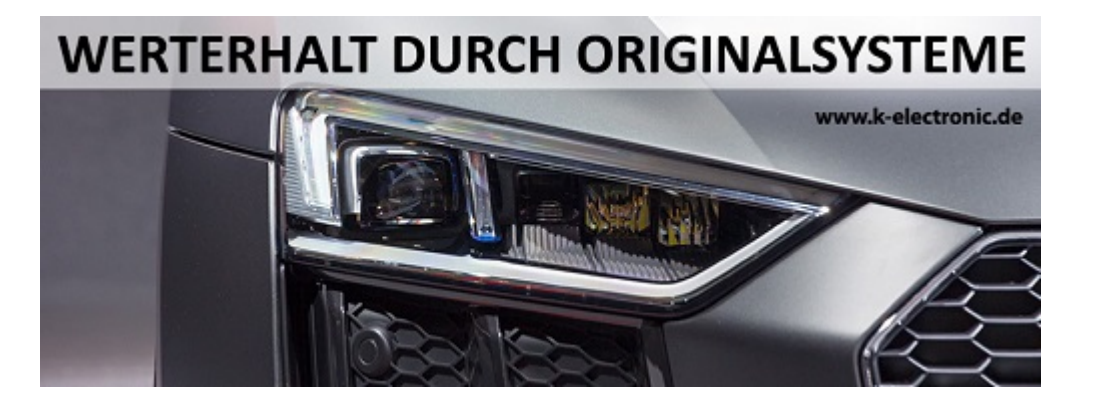

**k-electronic**® **GmbH** Waldeckstraße 2 86529 Schrobenhausen / DE

Geschäftsführer: Michael Klettke

**www.k-electronic.shop**

www.k-electronic.de/Kontakt

FAQ www.k-electronic.de/FAQ-Technik

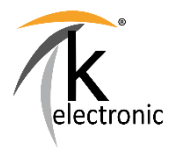

Sitz der Gesellschaft: Schrobenhausen Amtsgericht Ingolstadt - HRB 7684 UST-IdNr: DE303993368 Gläubiger-ID: DE28ZZZ00001873602

Es gelten unsere allgemeinen Geschäfts- und Einkaufsbedingungen.

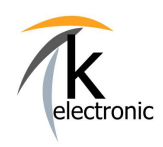

3

VORSCHAU - EINBAUANLEITUNG

### **Bitte beachten Sie doch auch unsere FAQ / Häufig gestellte Fragen Bereiche!**

# **Antworten auf häufig gestellte allgemeine Fragen finden Sie hier:**

**www.k-electronic.de/FAQ**

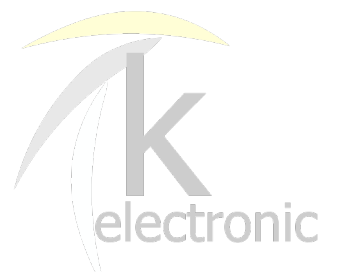

# **Antworten auf häufig gestellte technische Fragen finden Sie hier:**

**www.k-electronic.de/FAQ-Technik**

**k-electronic**® **GmbH** Waldeckstraße 2 86529 Schrobenhausen / DE

Geschäftsführer: Michael Klettke

**www.k-electronic.shop**

www.k-electronic.de/Kontakt

FAQ www.k-electronic.de/FAQ-Technik

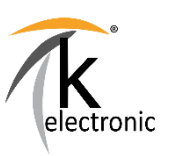

Sitz der Gesellschaft: Schrobenhausen Amtsgericht Ingolstadt - HRB 7684 UST-IdNr: DE303993368 Gläubiger-ID: DE28ZZZ00001873602

Es gelten unsere allgemeinen Geschäfts- und Einkaufsbedingungen.